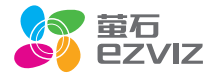

## 萤石运动相机 用户指南 \*使用产品前请仔细阅读用户指南,并妥善保管

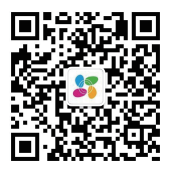

/信扫描二维码关注 "萤石智能生活"订阅号 版权所有©2018杭州萤石软件有限公司。保留一切权利。

### 关于本手册

本手册作为指导使用。手册中所提供照片、图形、图表和插图等,仅用于解释和说明目的 ,与具体产品可能存在差异,请以实物为准。因产品版本升级或其他需要,杭州萤石软件 有限公司(以下简称"本公司"或"萤石")可能对本手册进行更新,如您需要最新版手 册,请您登录 官网查阅(www.ys7.com)。

本手册的任何部分,包括文字、图片、图形等均归属于本公司。未经书面许可,任何单位 和个人不得以任何方式摘录、复制、翻译、修改本手册的全部或部分。除非另有约定,萤 石不对本手册提供任何明示或默示的声明或保证。

#### 商标声明

華石®、ezviz™、\$?™等为萤石的商标。本手册涉及的其他商标由其所有人各自拥有。

### 责任声明

在法律允许的最大范围内,本手册所描述的产品(含其硬件、软件、固件等)均"按照现 状"提供,可能存在瑕疵、错误或故障,萤石不提供任何形式的明示或默示保证,包括但 不限于适销性、质量满意度、适合特定目的、不侵犯第三方权利等保证;亦不对使用本手 册或使用萤石产品导致的任何特殊、附带、偶然或间接的损害进行赔偿,包括但不限于商 业利润损失、数据或文档丢失产生的损失。在法律允许的最大范围内,萤石的赔偿责任均 不超过您购买本产品所支付的金额。

如因下列原因,致使产品中断或终止服务的,萤石对您或第三人的人身损害、财产损失均 不承担任何责任:未严格按照要求正确安装或使用;为维护国家或公众利益;不可抗力; 您自身或第三方原因(包括但不限于使用第三方产品、软件或组件等问题)。

若您将产品接入互联网,可能面临包括但不限于网络攻击、黑客攻击、病毒感染等风险, 对于因此造成的产品工作异常、信息泄露等问题,萤石不承担责任,但将及时为您提供技 术支持。

本产品所预装软件,均拥有合法权利或已取得合法授权。萤石不建议您安装未经授权的软 件。若因您自行安装软件而导致的不兼容、无法使用、侵权、人身损害、财产损失、对第 三方的赔偿或遭受的处罚等问题,萤石不承担任何责任。

使用本产品时,请您严格遵循适用的法律。您同意本产品仅供民用,不得用于侵犯第三方 权利、医疗/安全设备或其他发生产品故障可能导致生命危险或人身伤害的应用,及大规模 杀伤性武器、生化武器、核爆炸或任何不安全的核能利用或危险性或违反人道主义的用途 。因上述用途产生的任何损失或责任,将由您自行承担。

如上述内容与适用的法律相冲突,则以法律规定为准。

# 目录

- $\mathfrak{D}$ 外观介绍
- 4 插入micro SD卡
- 5 充电
- 6 开机和关机
- 7 触控屏介绍
- 8 触控屏手势介绍
- 10 语音控制
- 11 直播模式
- 12 售后服务支持
- 13 限制物质或元素周期表

### 外观介绍

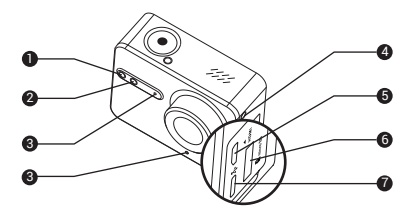

- 1 拍摄指示灯 常亮/闪烁:待机/正在拍摄
- 2 Wi-Fi指示灯 闪烁/关闭·Wi-Fi开启/关闭
- 3 MIC 音频输入口
- 4 充电指示灯 充电指示灯
- 5 micro HDMI接口 连接HDMI接口
- 6 SANDISK EXTREME 32GB<sup>e</sup>microSDHC"<br>SANDISK EXTREME 64GB<sup>e</sup>microSDHC" LEXAR 32GB<sup>o</sup>microSDHC"内存卡 LEXAR 64GB®microSDHC"内存卡 micro SD卡槽 推荐使用如下型号:
- 7 USB Type-C接口 外接数据线或电源

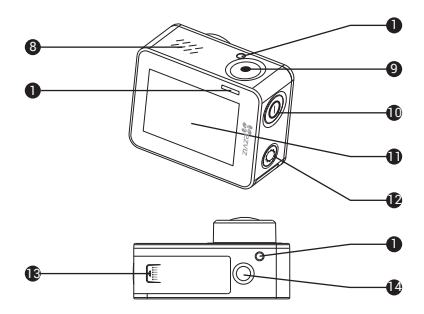

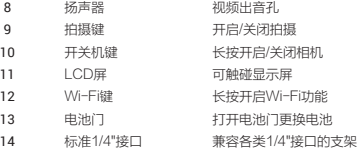

# 插入micro SD卡

将micro SD卡 (请使用推荐的型号,容量不小于4G日不大于256G、 Class 10及以上卡速的卡)插入micro SD卡槽中。

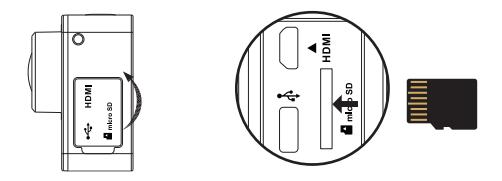

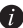

推荐使用以下型号: SANDISK EXTREME 32GB®microSDHC<sup>™</sup> SANDISK EXTREME 64GB<sup>ø</sup>microSDHC<sup>m</sup> LEXAR 32GB®microSDHC™内存卡 LEXAR 64GB®microSDHC™内存卡

# 充电

安装电池

**1 安装电池**<br>1 <br> 按箭头方向打开电池盖,装入电池,然后合上电池盖。

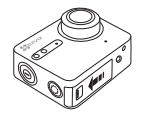

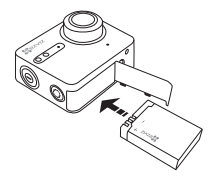

### 2 连接电源

在第一次开始使用前,建议将相机置于关闭状态下充满电后再使用。

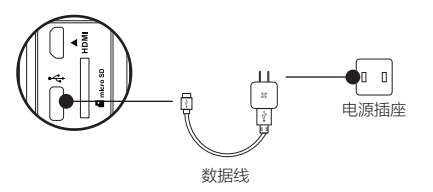

开机和关机

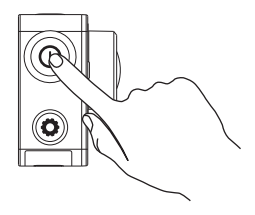

### 开机

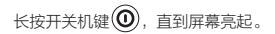

### 关机

长按开关机键 $(\widehat{\mathbb{O}})$ , 直到屏幕和拍摄指示灯熄灭。

第 为保护数据,相机处于工作状态时请谨慎进行关机操作。

# 触控屏介绍

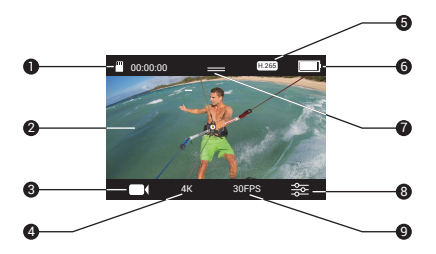

- micro SD卡存储状态 电池当前电量
- 
- 点击后查看和设置模式菜单 点击后查看和设置其它参数
- 4 点击后查看和设置分辨率 9
- 5 H.265的状态
- 6 电池当前电量
- 预览画面 7 快捷下拉菜单
	-
	- 点击后查看和设置帧率

# 触控屏手势介绍

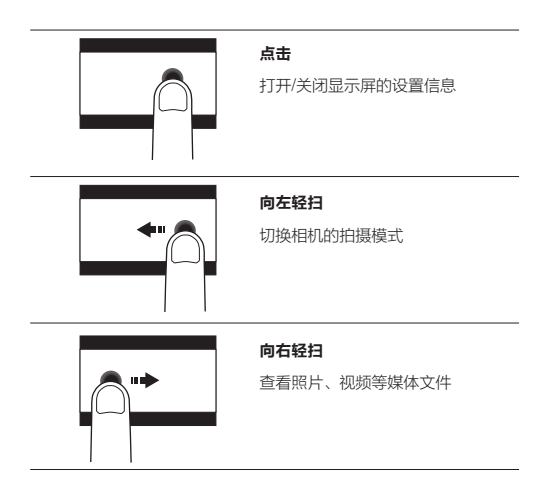

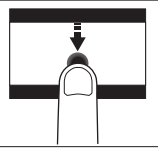

### 向下轻扫

打开锁屏和其它快捷操作

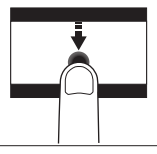

### 在设置界面向下轻扫

回到预览界面

语音控制

通过语音来控制相机。选择"设置 > 语音控制",开启语音控制功能。

您可以查看控制语音列表,用其中的命令来控制相机:

- "萤石拍照"
- "萤石开始录像"
- "萤石结束录像"
- "萤石关机"

……

直播模式

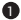

1) 在模式选择界面点击" ■ 直播 ",开启直播。

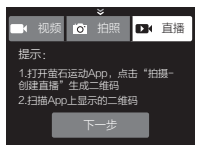

2) 根据界面的提示,打开萤石运动App,选择"拍摄 > 创建直播", App生成二维码。

**4 点击"下一步",扫描萤石运动App生成的二维码,开启直播。** 

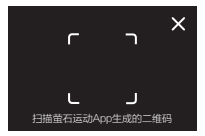

## 售后服务支持

如果您在使用过程中遇到任何问题,您可以拨打服务热线、联系在线客 服或者访问萤石社区。

您可以登录萤石官网查询售后服务站点。

服务执线: 400-878-7878

萤石官网:www.ys7.com

萤石社区:bbs.ys7.com

### 声明

本产品为互联网设备,升级到官方最新软件版本,可使您获得更好的用 户体验。

最新程序及说明请登录萤石官网www.ys7.com查询。

## 限制物质或元素标识表

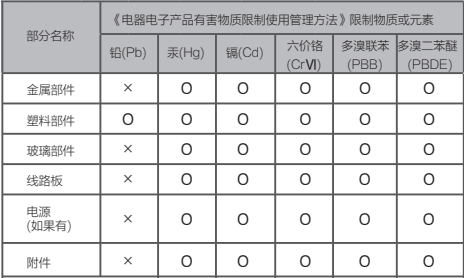

本表格依据SJ/T 11364 - 2014的规定编制。

Ο表示该有害物质在该部件所有均质材料中的含量均在GB/T 26572 - 2011规定的限量 要求下。

×表示该有 害物质至少在该部件某一均质材料中的含量超出GB/T 26572 - 2011规定 的限量要求,且目前业界没有成熟的替代方案,符合欧盟RoHS指令环保要求。

27001:2013信息安全管理体系标准认证

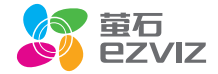